# **Mobile steganography:** Looking to the future

#### **Team members**

Dr. Jennifer Newman<sup>1</sup> - PI

Dr. Yong Guan $<sup>1</sup>$  - Co-PI</sup> Dr. Roy Maxion2 Dr. Min Wu<sup>3</sup>

<sup>1</sup> Iowa State University <sup>2</sup> Carnegie Mellon University 3 University of Maryland-College Park

#### Post docs<sup>1</sup> Li Lin

Graduate students<sup>1</sup> Li Lin, Stephanie Reinders, Wenhao Chen, Abby Martin

Undergraduate students<sup>1</sup> Seth Pierre; Yangxiao Wang

This work was partially funded by the Center for Statistics and Applications in Forensic Evidence (CSAFE) through Cooperative Agreements 70NANB15H176 and 70NANB20H019 between NIST and Iowa State University, which includes activities carried out at Carnegie Mellon University, Duke University, University of California Irvine, University of Virginia, West Virginia University, University of Pennsylvania, Swarthmore College and University of Nebraska, Lincoln.

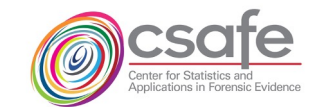

#### **IOWA STATE UNIVERSITY**

#### **Overview**

- What is steganography and steganalysis
- Motivation for the use of mobile steganography and for a mobile app database
- How a mobile stego app works
- Example of steganography embedding algorithm (LSB)
- How to to create a mobile steg image database using stego apps
- Data in StegoAppDB

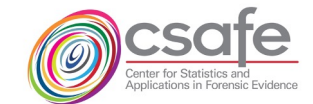

## What is steganography? *Hiding in plain sight*

- *Steganography*: to send a message camouflaged inside an ordinary-looking object so it avoids suspicion of covert communication
- *Goal:* make payload visually and statistically undetectable so there is no evidence of communication

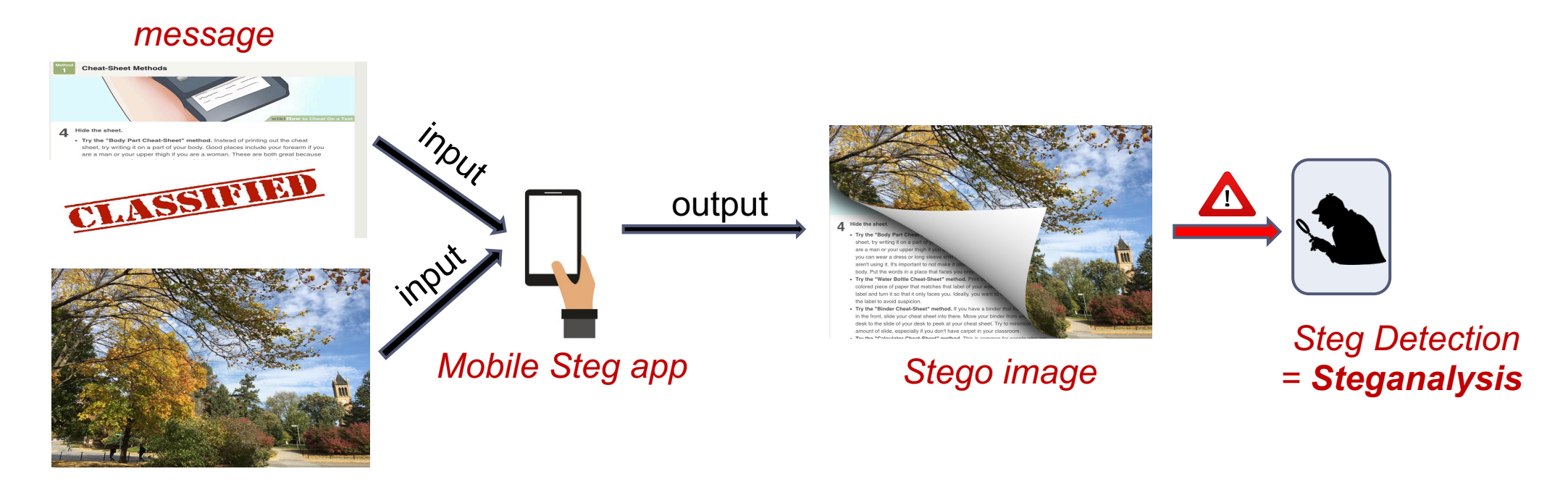

#### *Innocent or cover image*

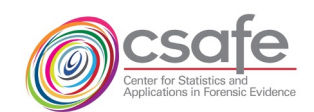

## Motivation to work with mobile steganography

- Steganography is used to promote these types of threats:
- In National / Foreign intelligence acts
- Stealing intellectual property
- Pornography acts
- Spying
- Communication for criminal activity
- Hide notes & files, etc. from illegal activities such as off the book financial transactions, etc.

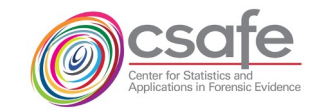

## Motivation to create a mobile stegano

- Steganography is used to promote these types of threats:
- In National / Foreign intelligence acts
- Stealing intellectual property
- Pornography acts
- Spying
- Communication for criminal activity
- Hide notes & files, etc. from illegal activities such as off the book financial transactions, etc.
- A smart that con
	- Ease of
	- Low lev
- Need a s mobile step
- *StegoAp*

**Link for StegoApp** 

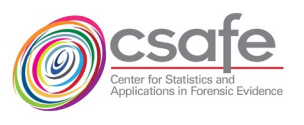

### Scenario: How using a mobile stego app works

- Alice wants to send a secret message to Bob
	- Downloads mobile stego app onto smartphone and opens it
	- Chooses a photo
	- Types in secret message
	- The app produces a stego image visually indistinguishable from the original
- Sends to Bob
	- Uses same app to extract the hidden message

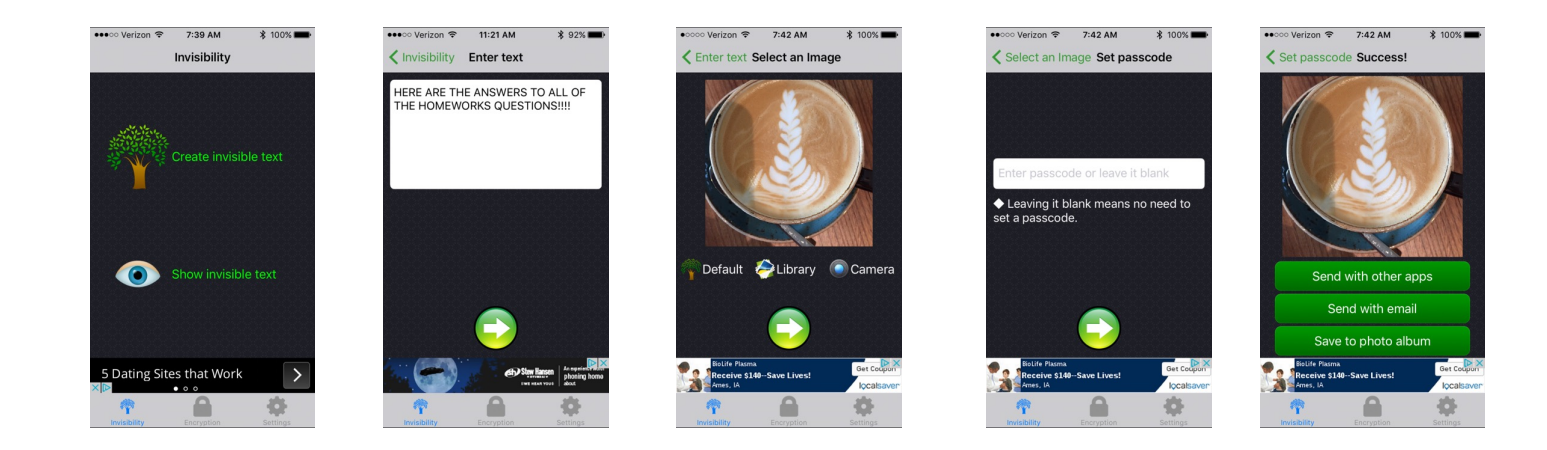

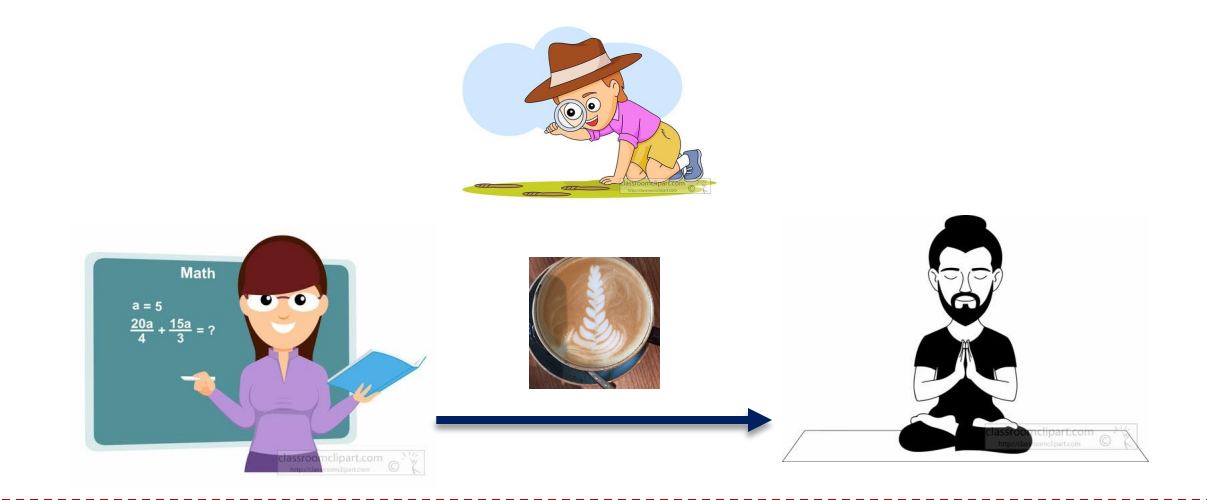

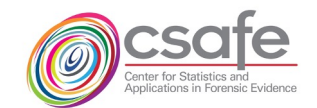

## Key questions

- Alice wants to send a secret message to Bob
	- Downloads mobile stego app onto smartphone and opens it
	- Chooses a photo
	- Types in secret message
	- The app produces a stego image visually indistinguishable from the original
- Send to Bob
	- Uses same app to extract the hidden message

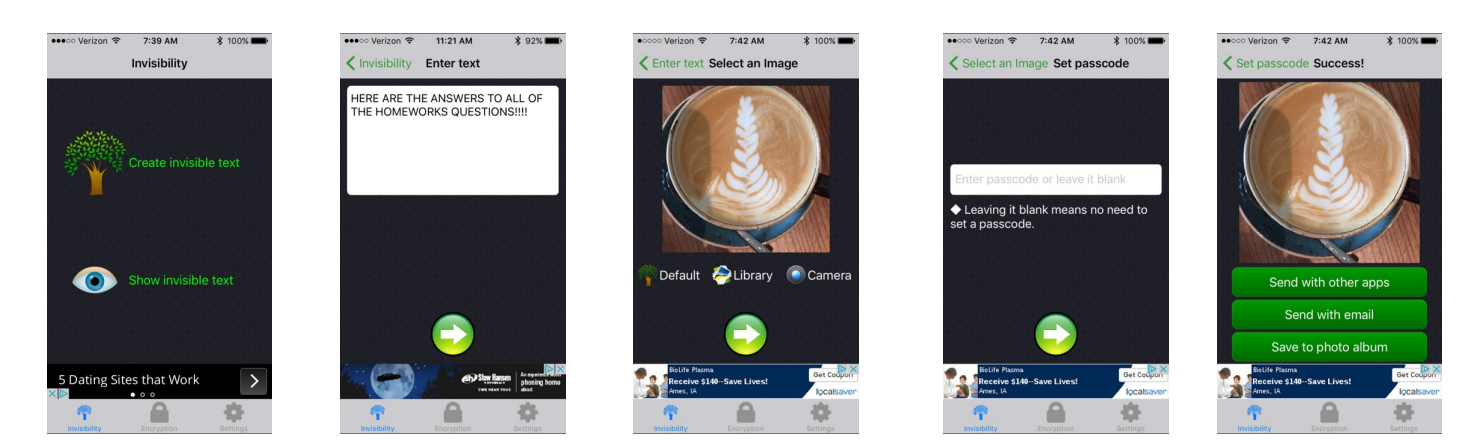

- How to detect these kinds of stego images?
- Can we extract messages?

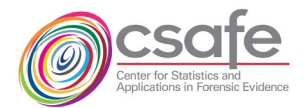

#### Some Popular Steganography Apps on Google Play

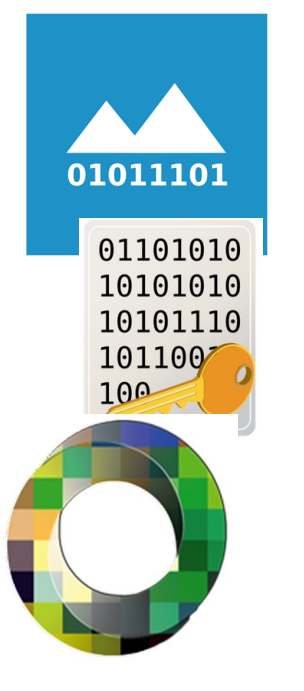

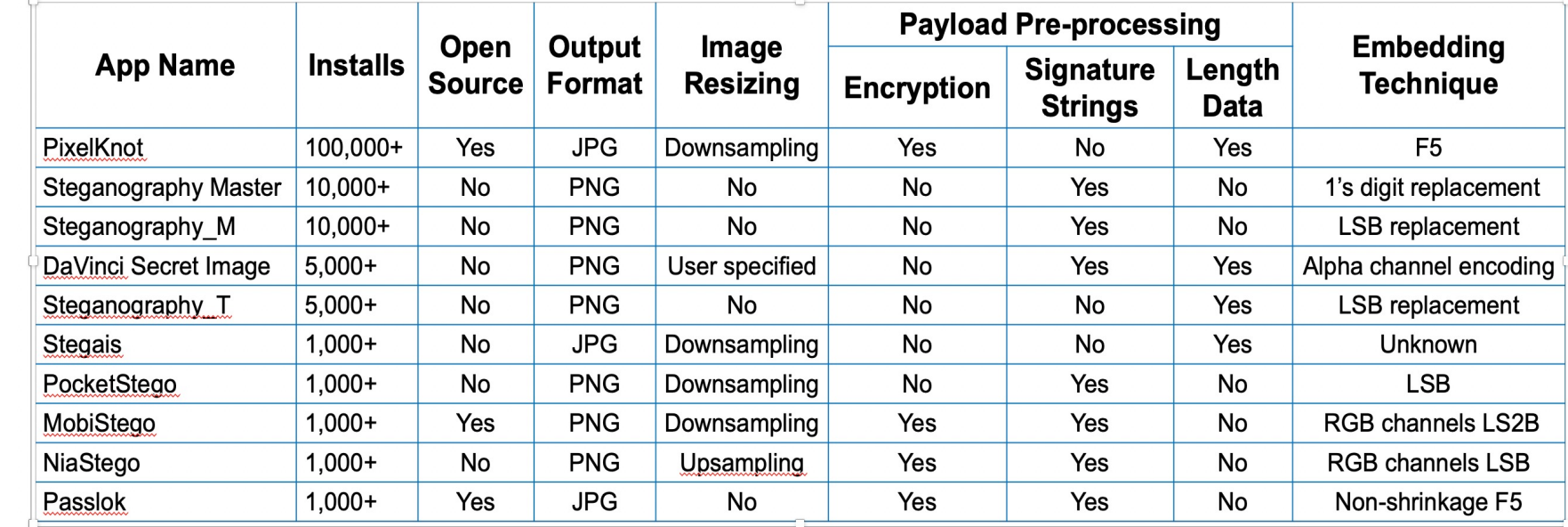

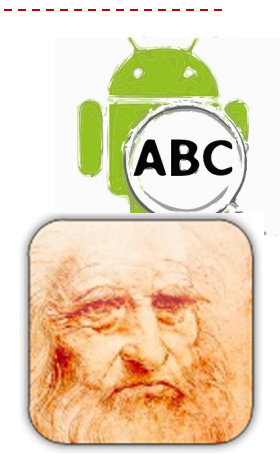

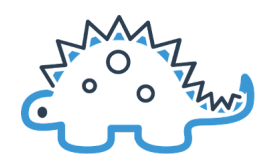

0101

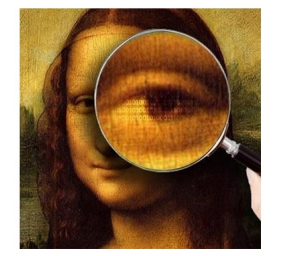

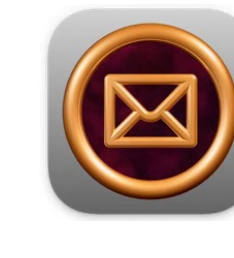

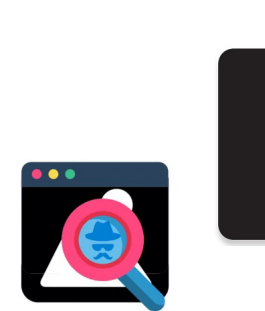

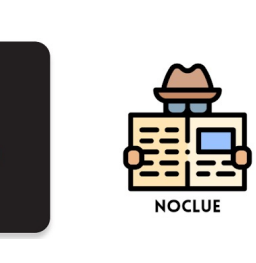

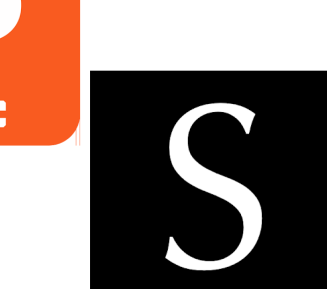

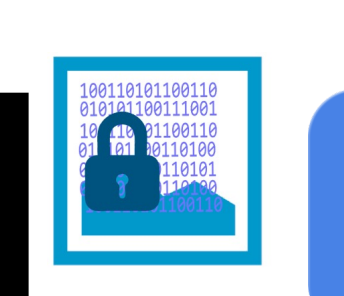

## Design criteria for StegoAppDB database: a Digital Evidence Data Set

- *To be useful in a forensic context:*
	- o **Authentication**: Provenance for each image
	- o **Representation:** Includes practical representatives found in crime cases
	- o **Evaluation:** Data can evaluate and benchmark algorithms
	- o **Free public access, no copyright or privacy issues**
- *Types of variety useful in this steganography database*
	- 1. Variety of embedding algorithms / apps
	- 2. Variety of smartphones (models, devices) where apps execute (Android, iOS)
	- 3. Variety of different images
	- 4. Variety of message sizes
	- 5. Actual stego images

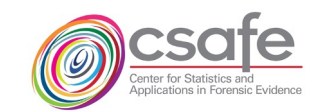

#### How to create a forensically useful stego data set

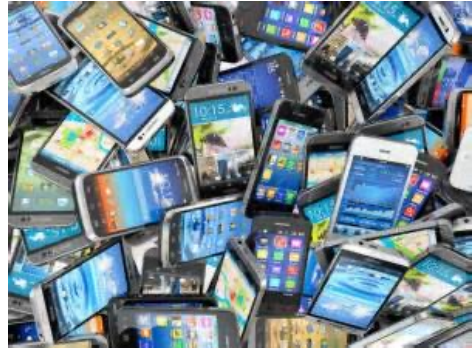

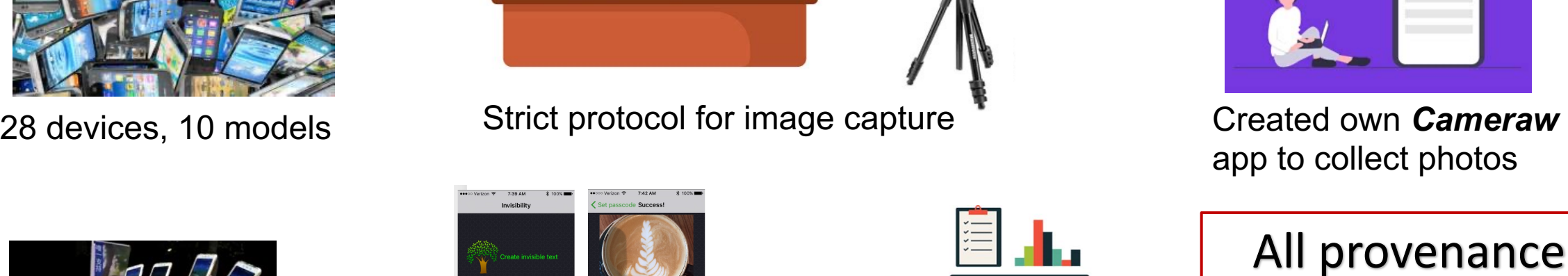

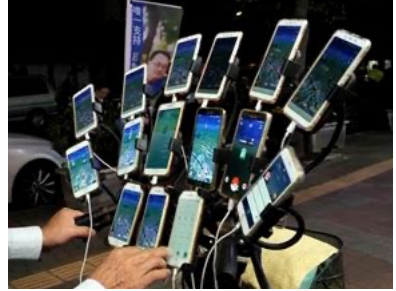

Take many photos

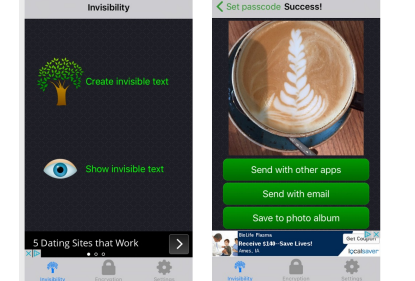

Create many stego images using mobile stego apps

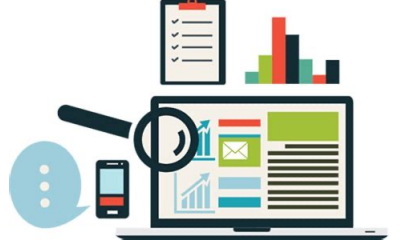

Verify all data and code

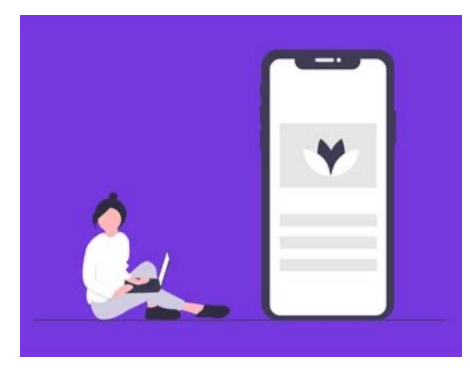

app to collect photos

All provenance information available with each download

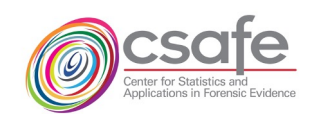

Example of steganography embedding algorithm: LSB Replacement embedding

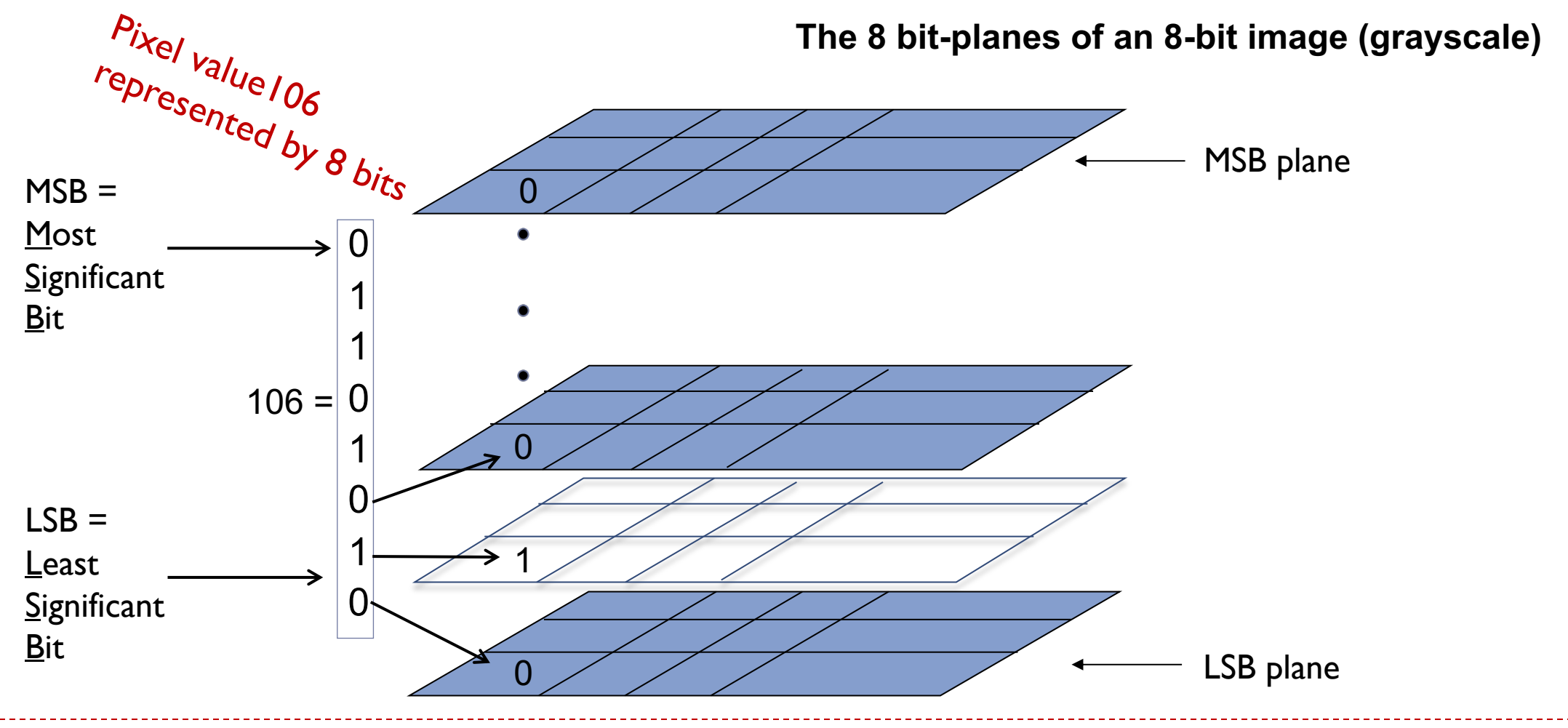

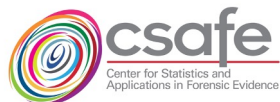

NIST - Open Media Forensic Challenge 2022 - December, 2022 **11**

#### Example: Steganography embedding algorithm *LSB Replacement*

#### **Cover image: no message**

| 230 | 229 |     | 232 234 235 |     | 232 | 148 |
|-----|-----|-----|-------------|-----|-----|-----|
| 237 | 236 | 236 | 234         | 233 | 234 | 152 |
| 255 | 255 |     | 255 251     | 230 | 236 | 161 |
| 99  | 90  |     | 67 37       | 94  | 247 | 130 |
| 222 | 152 |     | 255 129     | 129 | 246 | 132 |
| 154 | 199 | 255 | 150         | 189 | 241 | 147 |
| 216 | 132 | 162 | 163         | 170 | 239 | 122 |

Cover image values

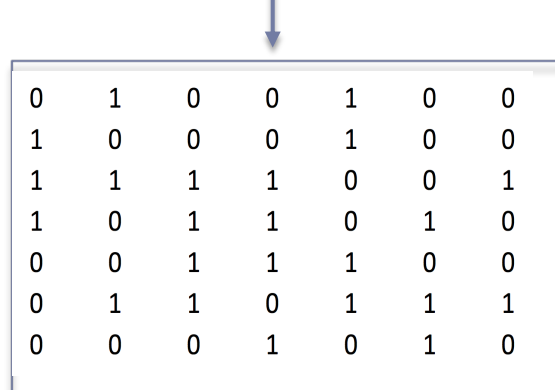

#### LSB values of cover image

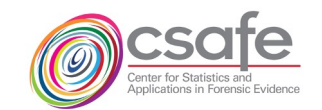

NIST - Open Media Forensic Challenge 2022 - December, 2022 **12**

• Take a grayscale image and observe its LSB plane

#### LSB Replacement

**Payload bit string:** 010010000100010101010010010001010010000001000001010100...

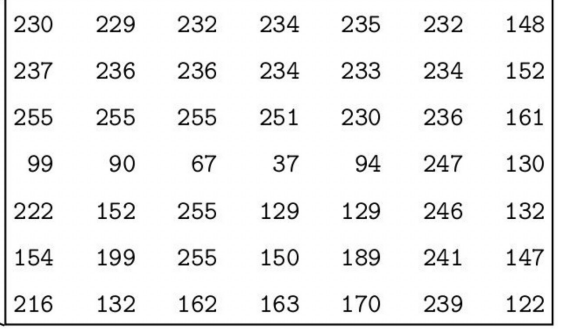

#### Cover image values

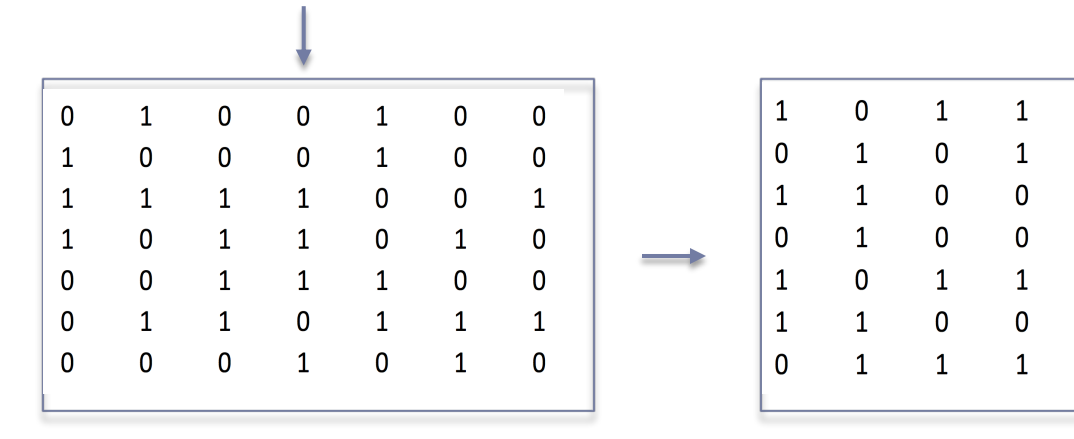

LSB values of cover image

Payload bits - array

- Take a grayscale image and observe its LSB plane
- Convert payload into sequence of binary bit values (0s and 1s) and form into array the size of the image

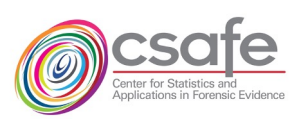

 $\Omega$ 

 $\overline{1}$ 

 $\mathbf{1}$ 

 $\mathbf{1}$ 

 $\overline{1}$ 

 $\mathbf{1}$ 

 $\mathbf 0$ 

 $\overline{0}$ 

 $\mathbf{1}$ 

 $\mathbf{1}$ 

 $\Omega$ 

 $\mathbf{1}$ 

 $\Omega$ 

 $\mathbf{1}$ 

 $\Omega$ 

#### LSB Replacement

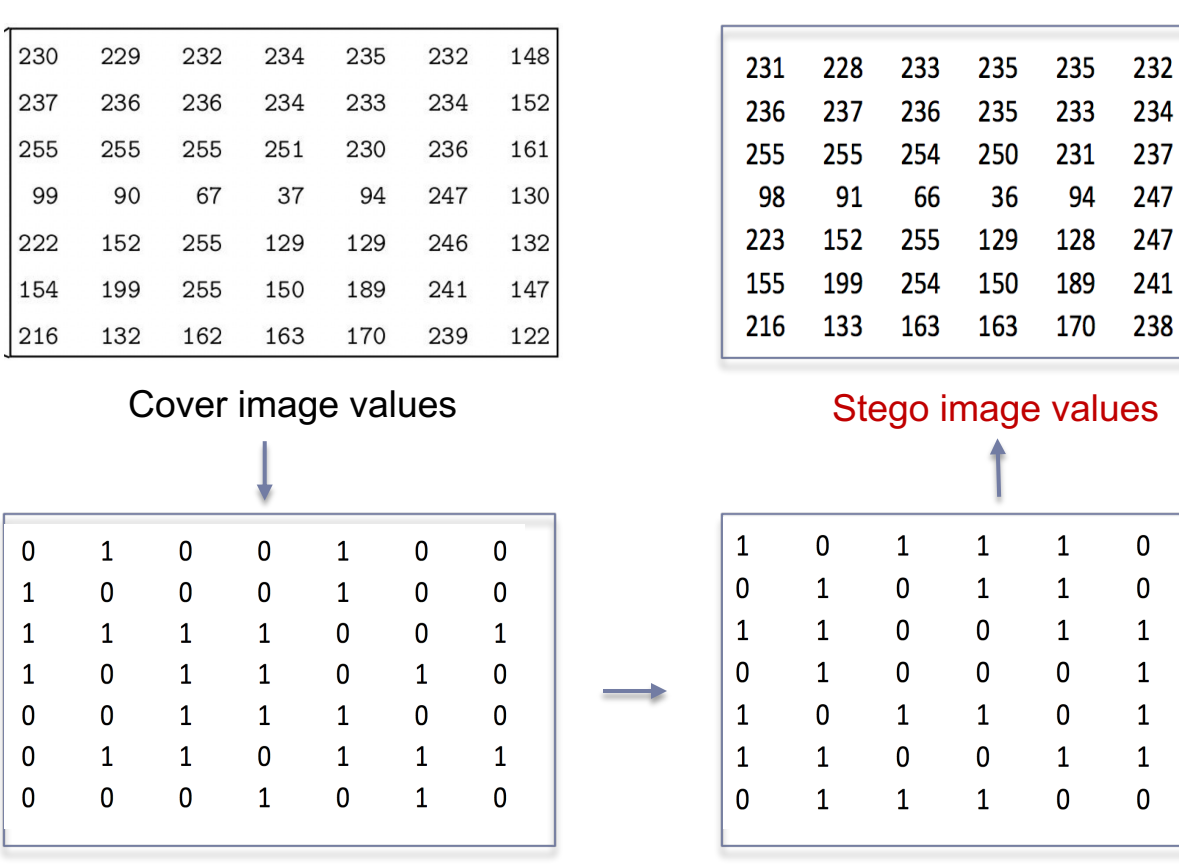

LSB values of cover image

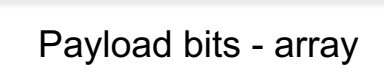

- Take a grayscale image and observe its LSB plane
- Convert payload into sequence of binary bit values (0s and 1s), uniformly distributed and form into array the size of the image
- Replace the (cover) image's LSB values with the payload bits
- The stego image's gray value is the (new) base-10 number if the LSB bit is changed

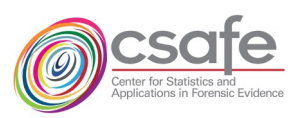

149

153

160

131

132

147

122

 $\mathbf{1}$ 

 $\mathbf{1}$ 

 $\Omega$ 

 $\mathbf{1}$ 

 $\Omega$ 

 $\Omega$ 

234

241

 $\Omega$ 

 $\overline{1}$ 

#### LSB Replacement

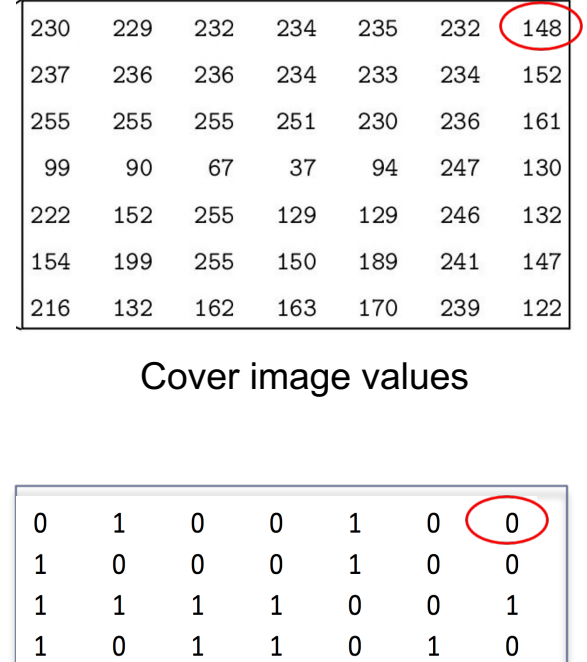

LSB values of cover image

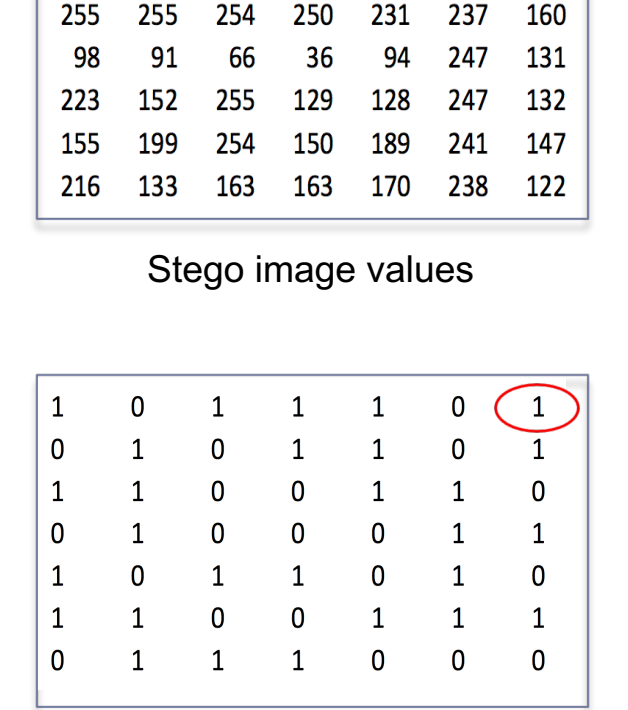

 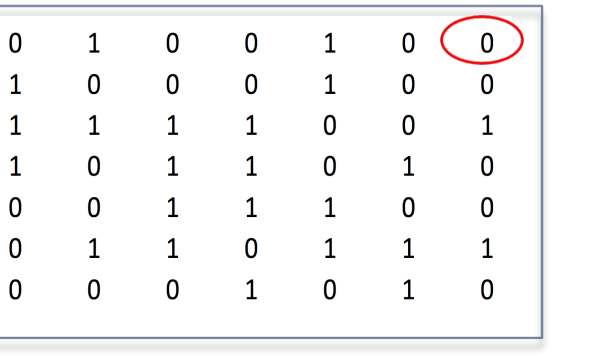

Payload bits - array

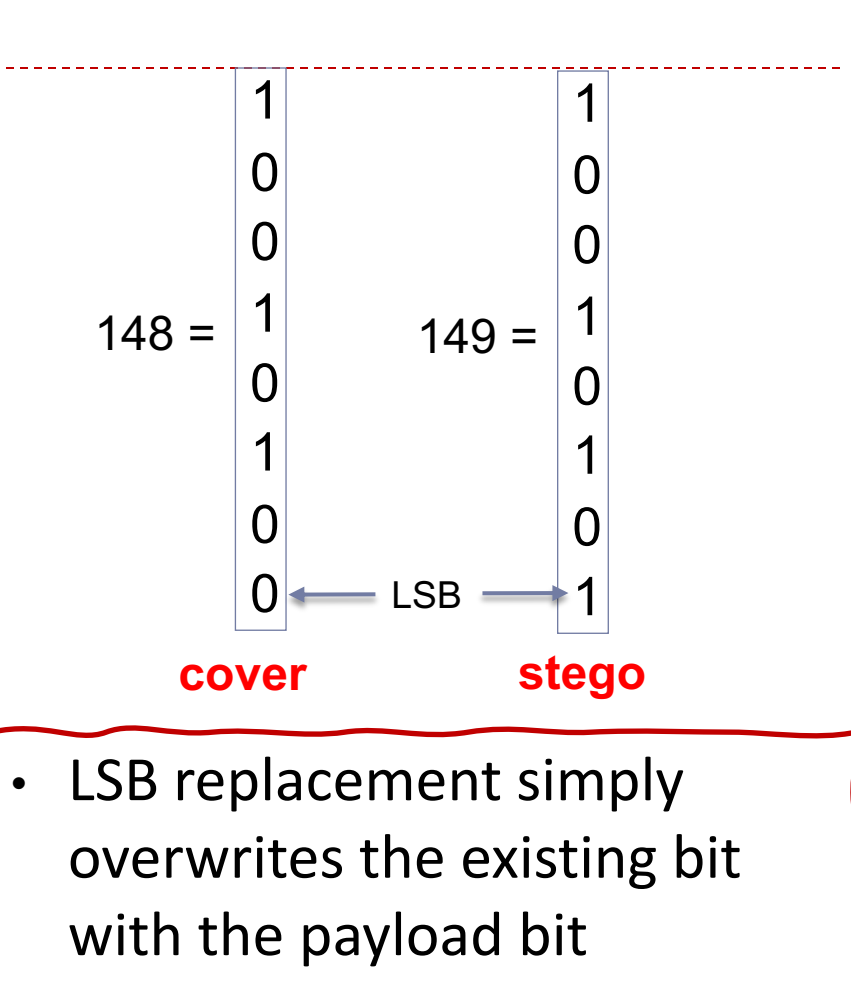

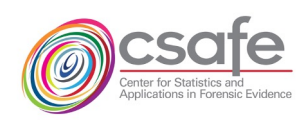

 $\mathbf 0$ 

NIST - Open Media Forensic Challenge 2022 - December, 2022 **15**

 $\left[149\right]$ 

## Why do we need stego images?

## To Do Steg Detection/Steganalysis: Machine Learning

- Steganalysis Machine Learning (ML) algorithms need training pairs o One cover image (no message), and corresponding stego image with hidden message
- Use pairs to train ML algorithm to "learn" difference between *cover* and *stego*
- Test with other data, pass through ML algorithm, get output, determine the error rate

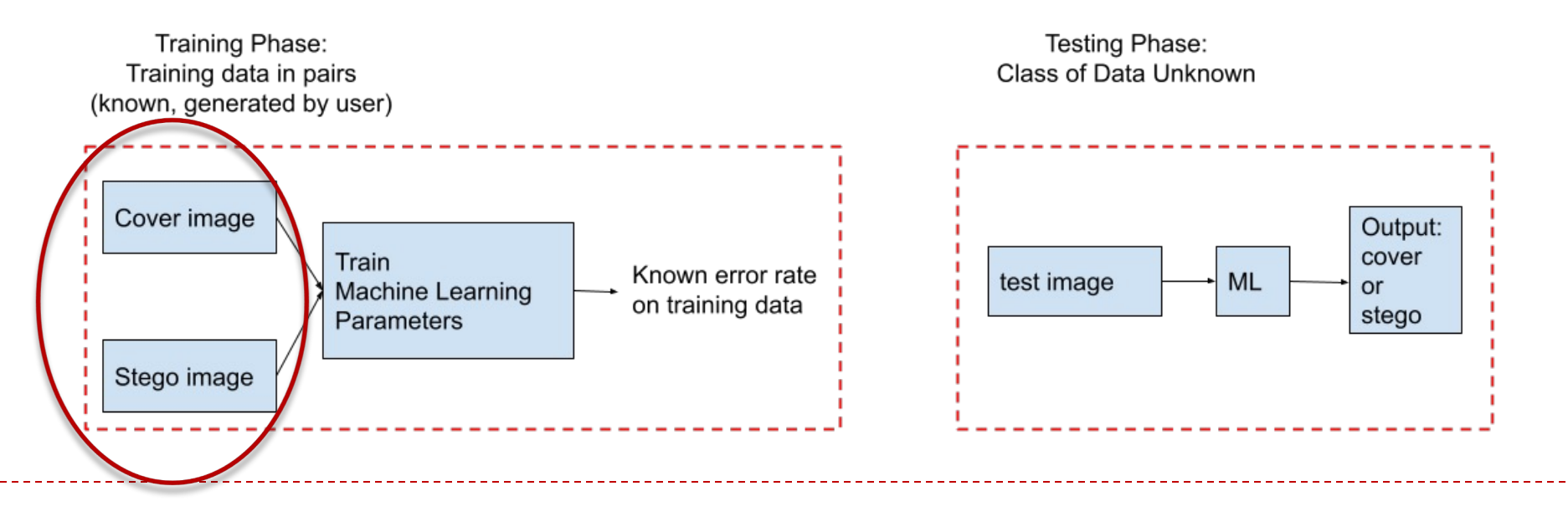

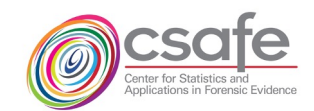

NIST - Open Media Forensic Challenge 2022 - December, 2022 **16**

#### How a stego app works on a smartphone

- Input an original, clean image from the gallery or camera
- Input password (optional)
- The app outputs the stego image
- What happens internal to the app is unknown except to the developer of the app
- **Note the "cover image" is internal to the app**

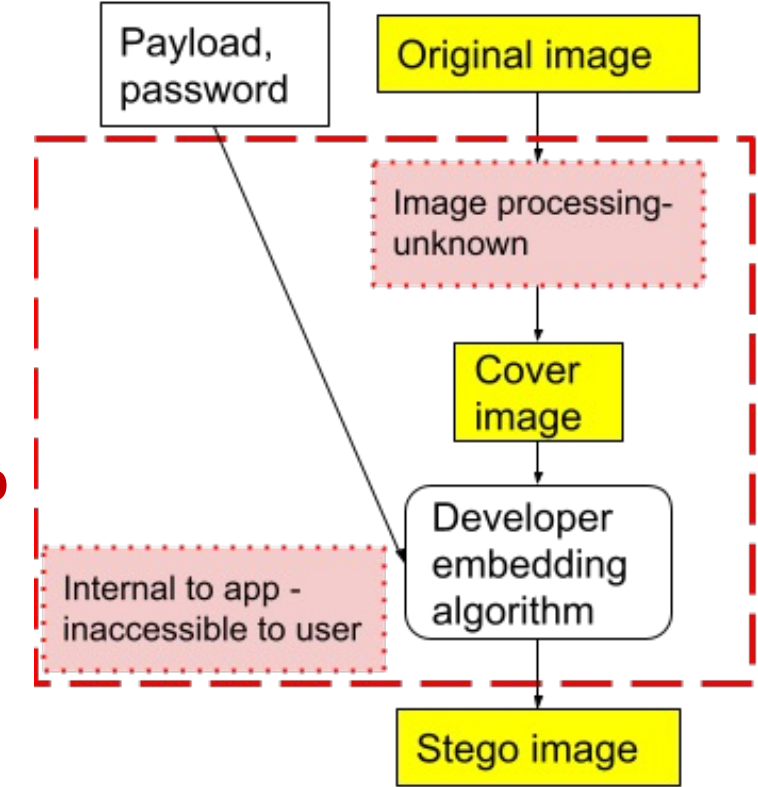

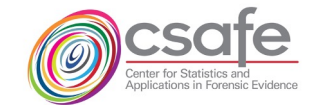

#### How a stego app works on a smartphone

- Input an original, clean image from the gallery or camera
- Input password (optional)
- The app outputs the stego image
- What happens internal to the app is unknown except to the developer of the app
- **Note the "cover image" is internal to the app**

With no access to cover images, Machine Learning is not possible

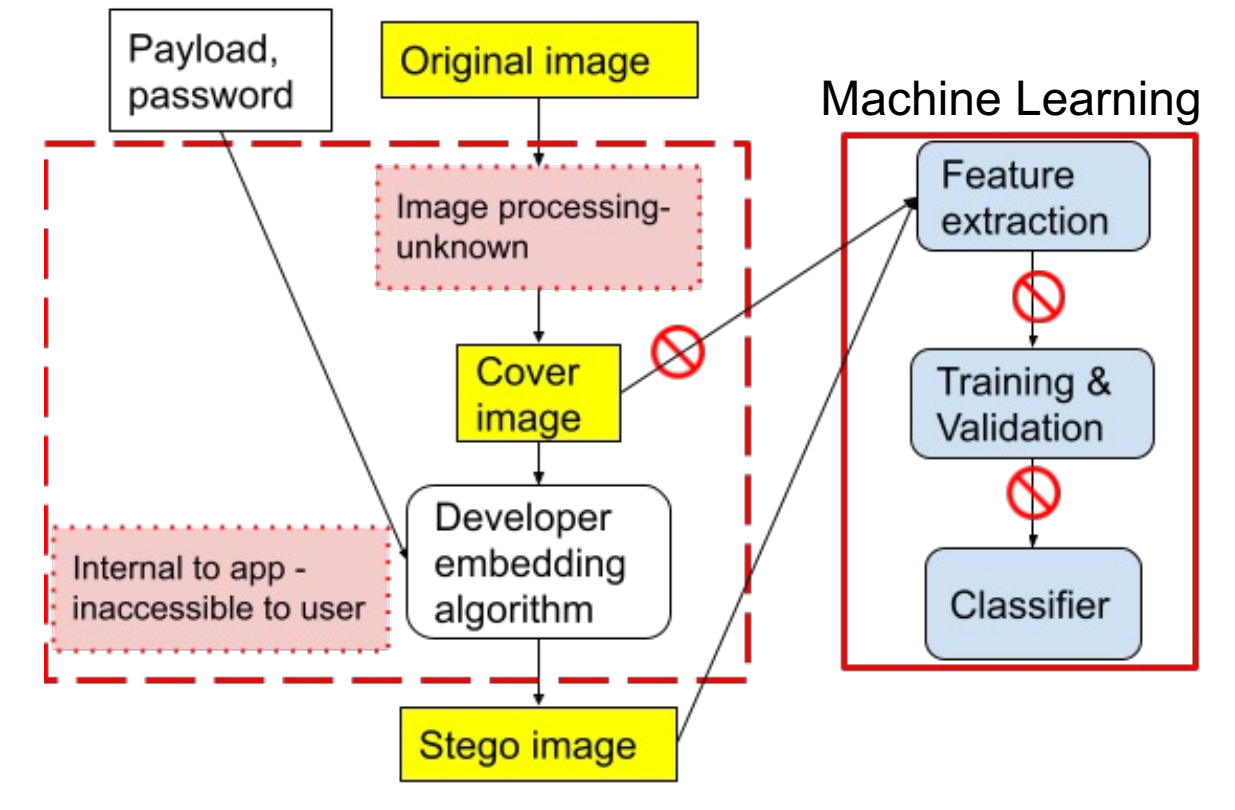

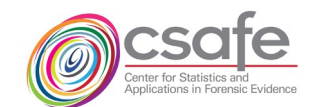

#### How to create stego images using mobile apps?

• *Answer:*

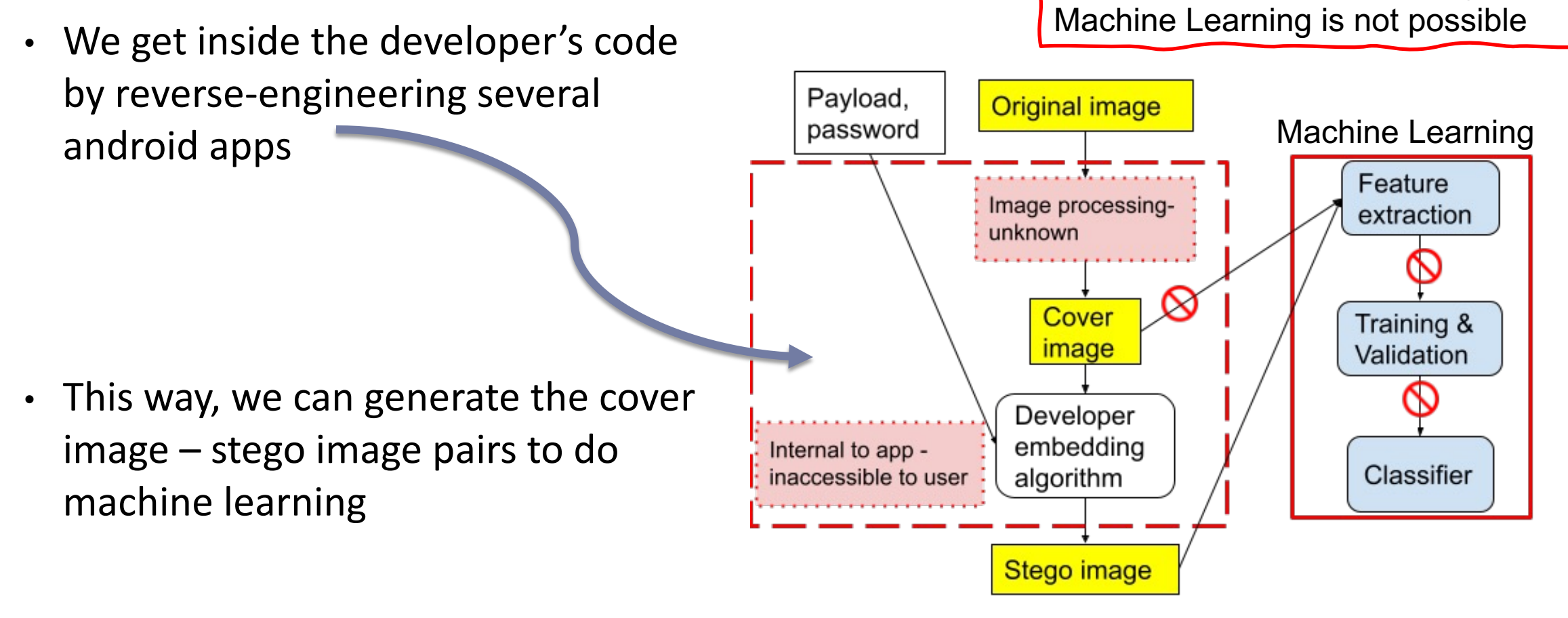

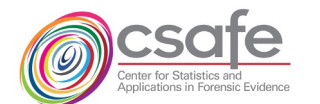

With no access to cover images,

### Reverse Engineer Android Stego Apps

- Reverse engineering process\*
	- 1. Identify important GUI widgets
	- 2. Locate corresponding callback methods
	- 3. Analyze binary code with control flow graphs
	- Tools used:
		- APKTool, Smali

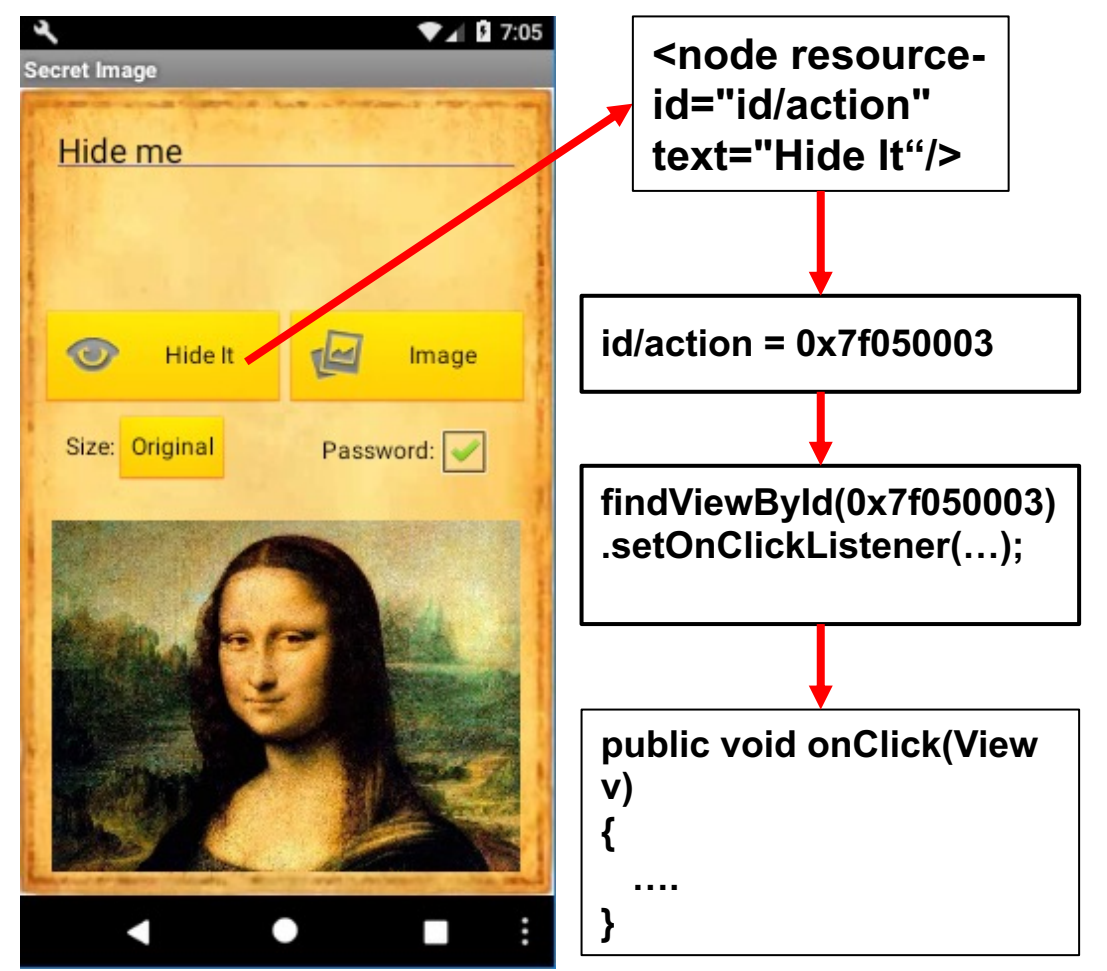

\*Forensic analysis of android steganography apps," In G. Peterson and S. Shenoi, eds., Advances in Digital Forensics XIV, Cham. Springer Int'l. Publishing, pp. 293-312, 2018.

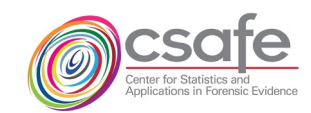

#### Modified app code allows generation of desired data\*

- Once we reversed-engineered the app, we can obtain any information and data inside the app
	- Obtain **Covers**
	- **Identify image processing**
	- **Determine the precise embedding algorithm** the developer implemented
	- **Implement specific embedding rates of own choosing**
	- **Create Machine Learning algorithms needing pairs of cover-stego images**

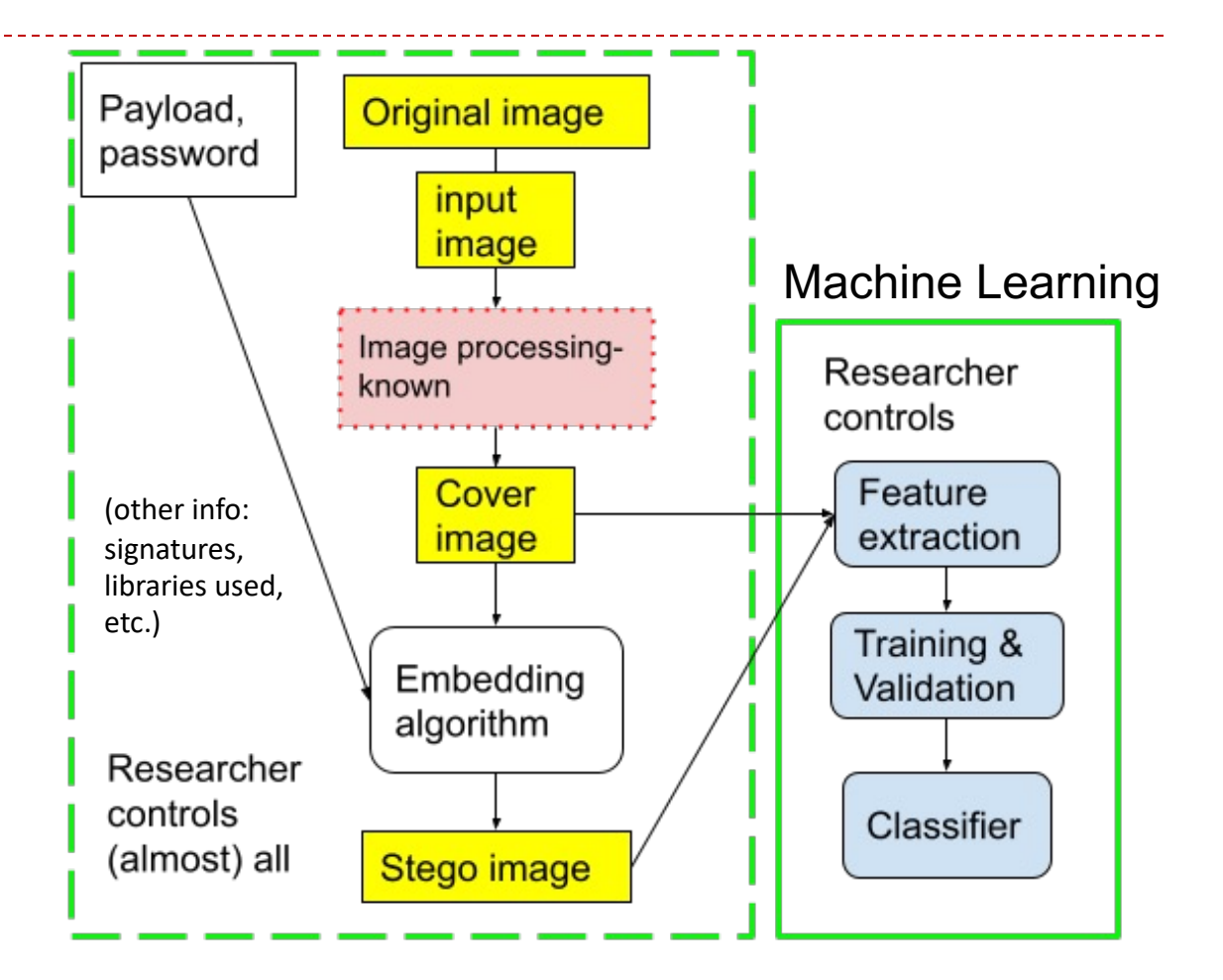

\*W. Chen, L. Lin, M. Wu, Y. Guan, and J. Newman. "Tackling Android Stego Apps in the Wild," 2018 Asia-Pacific Signal and Information Processing Association Annual Summit and Conference (APSIPA ASC), Honolulu, HI, pp. 1564-1573, 2018.

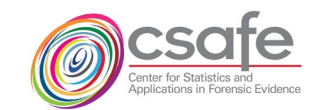

## What Data is in StegoAppDB?

- The four images as used by developers in their code
	- o **Original image**
	- o **Input image**
	- o **Cover image**
	- o **Stego image** (6 different mobile stego apps, 5 embedding rates)
- 20 images for one scene acquisition
	- o 2 format types: high-quality jpeg, and DNG
	- o 10 different exposure settings
	- o Acquired using our camera app *Cameraw*
- Data associated with each image
	- $\circ$  Acquisition parameters EXIF
	- o Image association between original, input, cover and stego versions
	- o Embedding text (The Complete Works of William Shakespeare)
	- o Small-sized images (512 x 512 center crop)

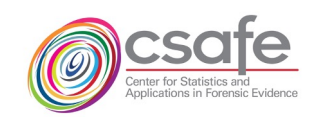

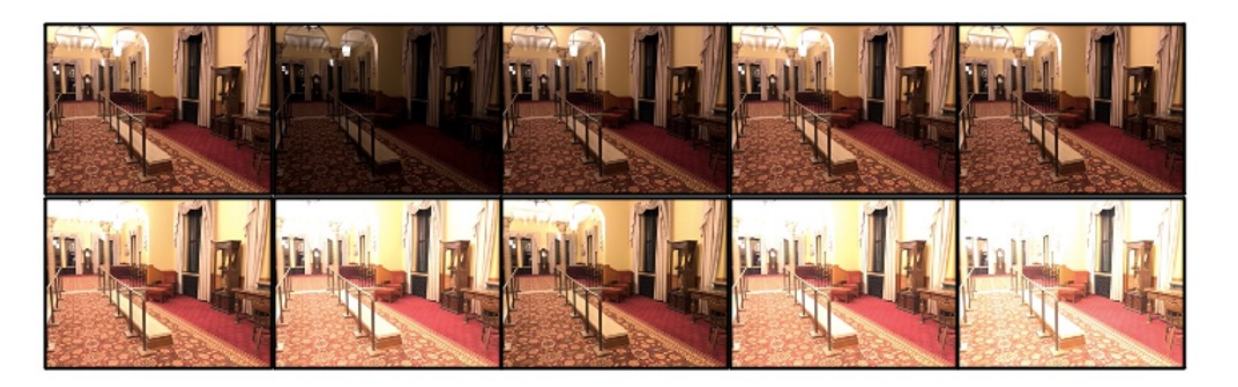

#### Example of image types from StegoAppDB

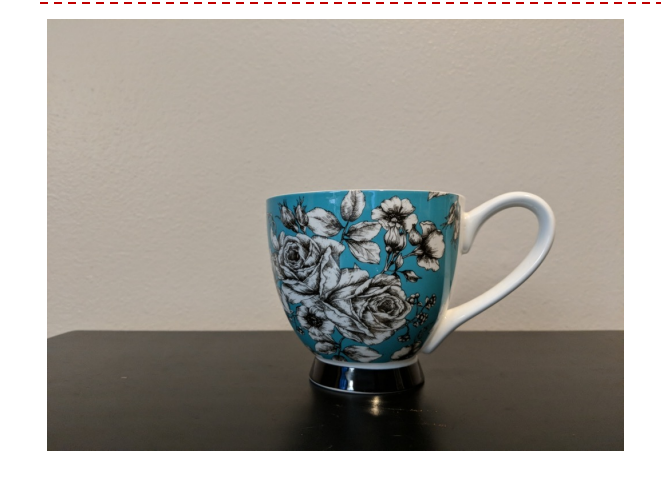

#### **Original image**

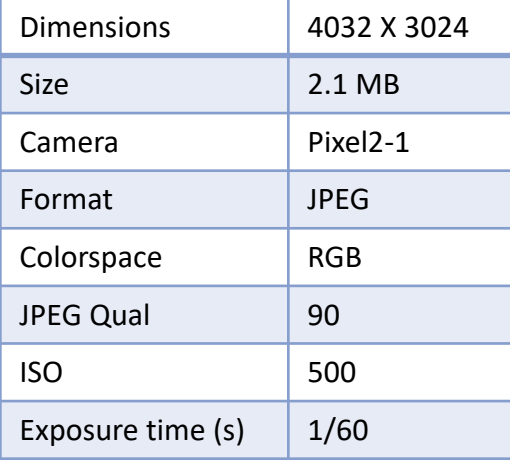

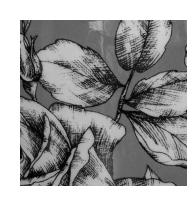

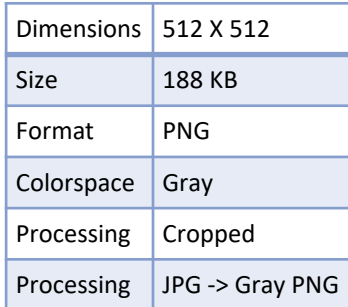

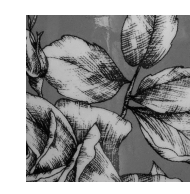

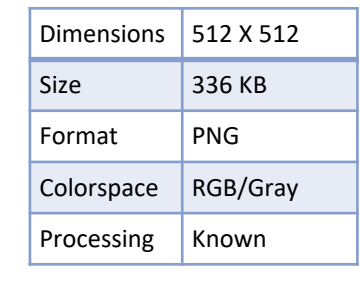

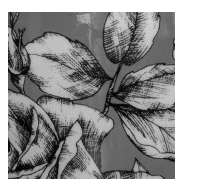

Dimensions  $512 \times 512$ Size 337 KB

Colorspace RGB/Gray Processing Message

Steg app MobiStego

Emb. Rate  $\frac{1}{5}$  %

embedded

Format PNG

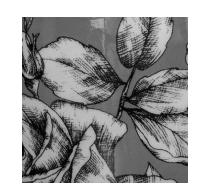

#### **Input image Cover image Stego image Stego image**

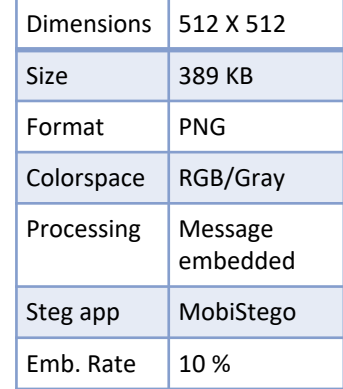

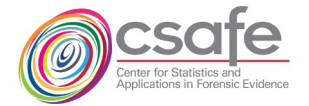

#### Count of images in StegoAppDB: 724,460 images

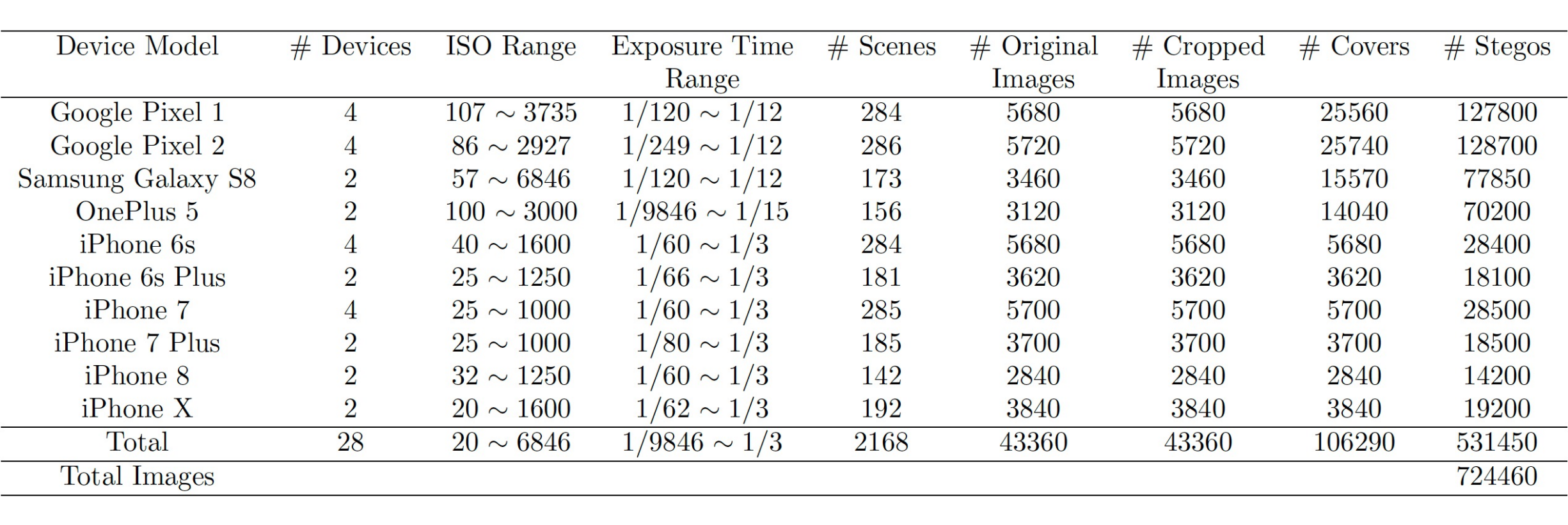

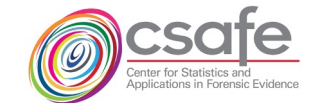

#### StegoAppDB webpages

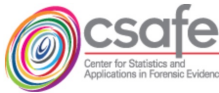

https://forensicstats.org/stegoappdb/

ABOUT RESEARCH AREAS RESOURCES LEARNING OPPORTUNITIES NEWS & EVENTS CONTACT Q

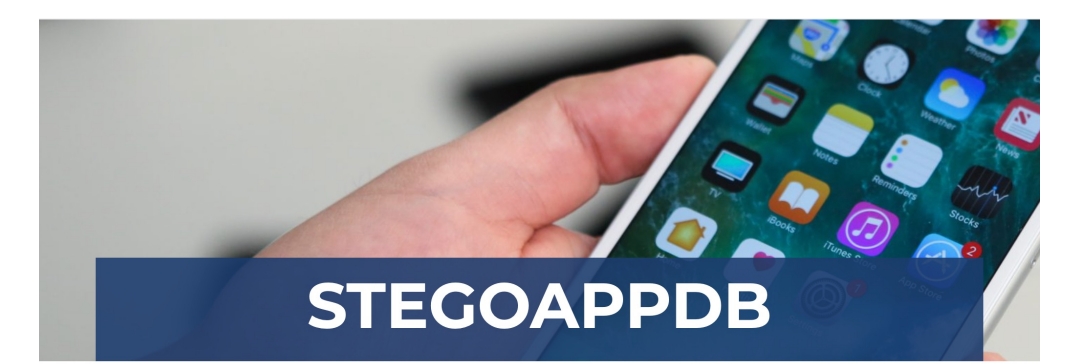

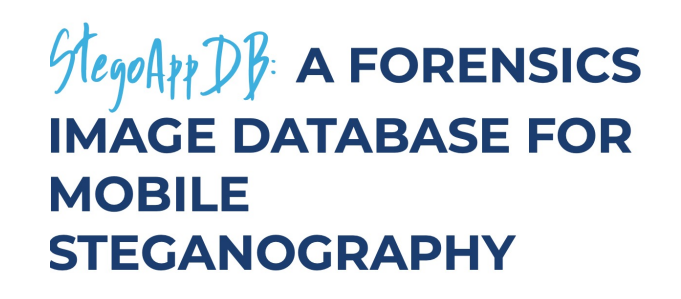

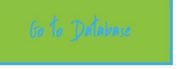

StegoAppDB, a steganography apps forensics image database, is a database of

#### **Contact Us**

stegoappdb@iastate.edu

jlnewman@iastate.edu

**Learn More About Steganography Download Information and Instructions License and Acknowledgements** 

#### **SAMPLE IMAGES**

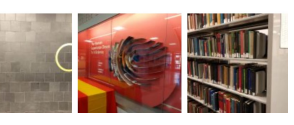

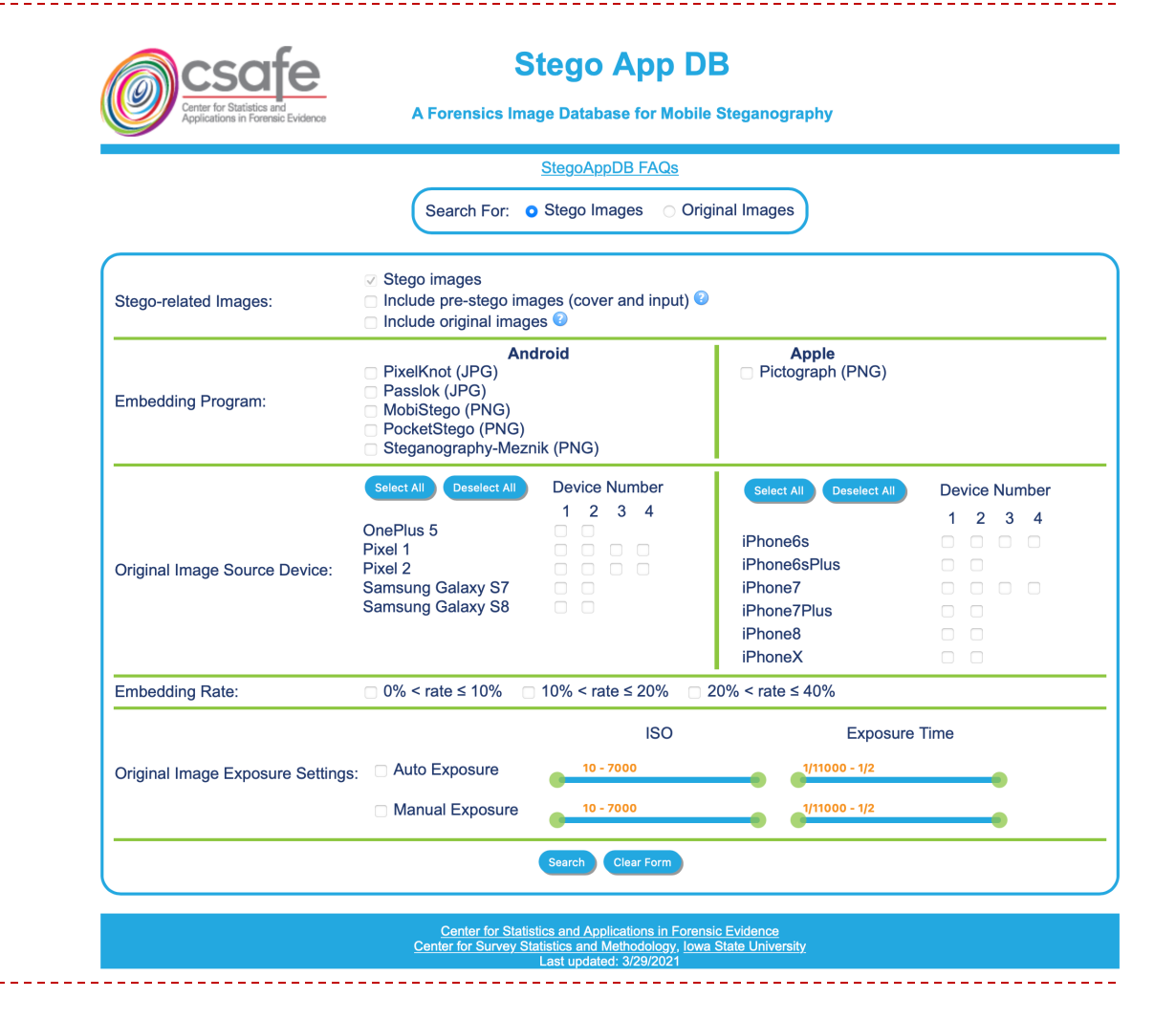

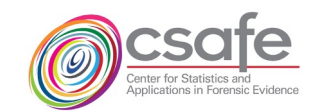

## Download files csv files  $(\leq 3)$ , folder structure, & readme

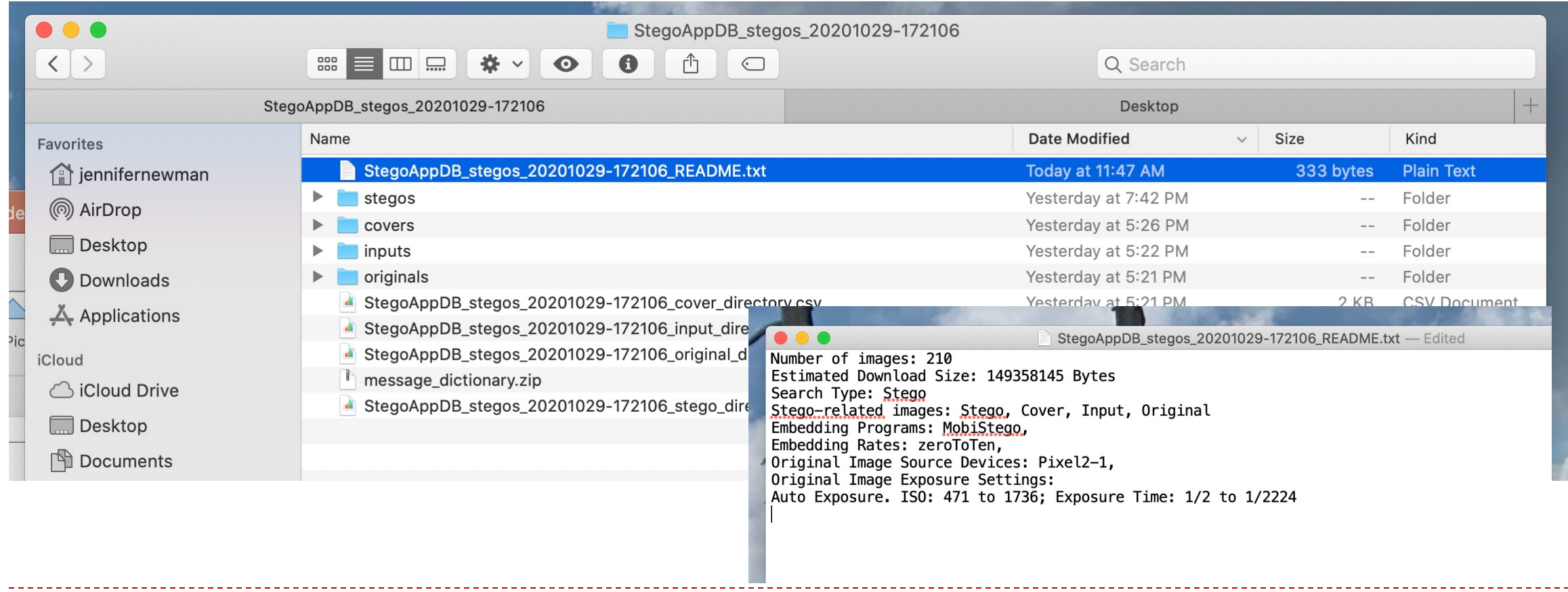

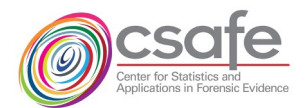

#### CSV File: original image information

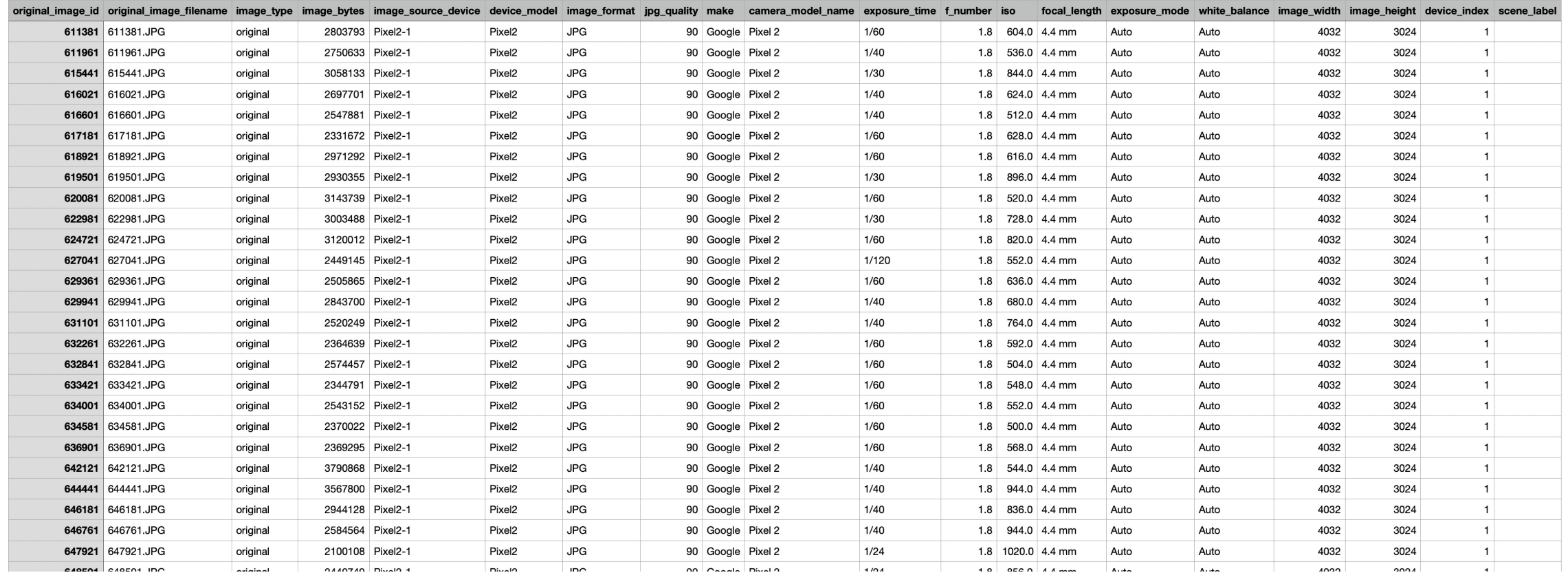

#### StegoAppDB\_stegos\_20201029-172106\_original\_directory

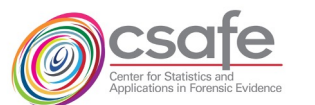

### CSV File: input & cover image info

#### StegoAppDB\_stegos\_20201029-172106\_input\_directory

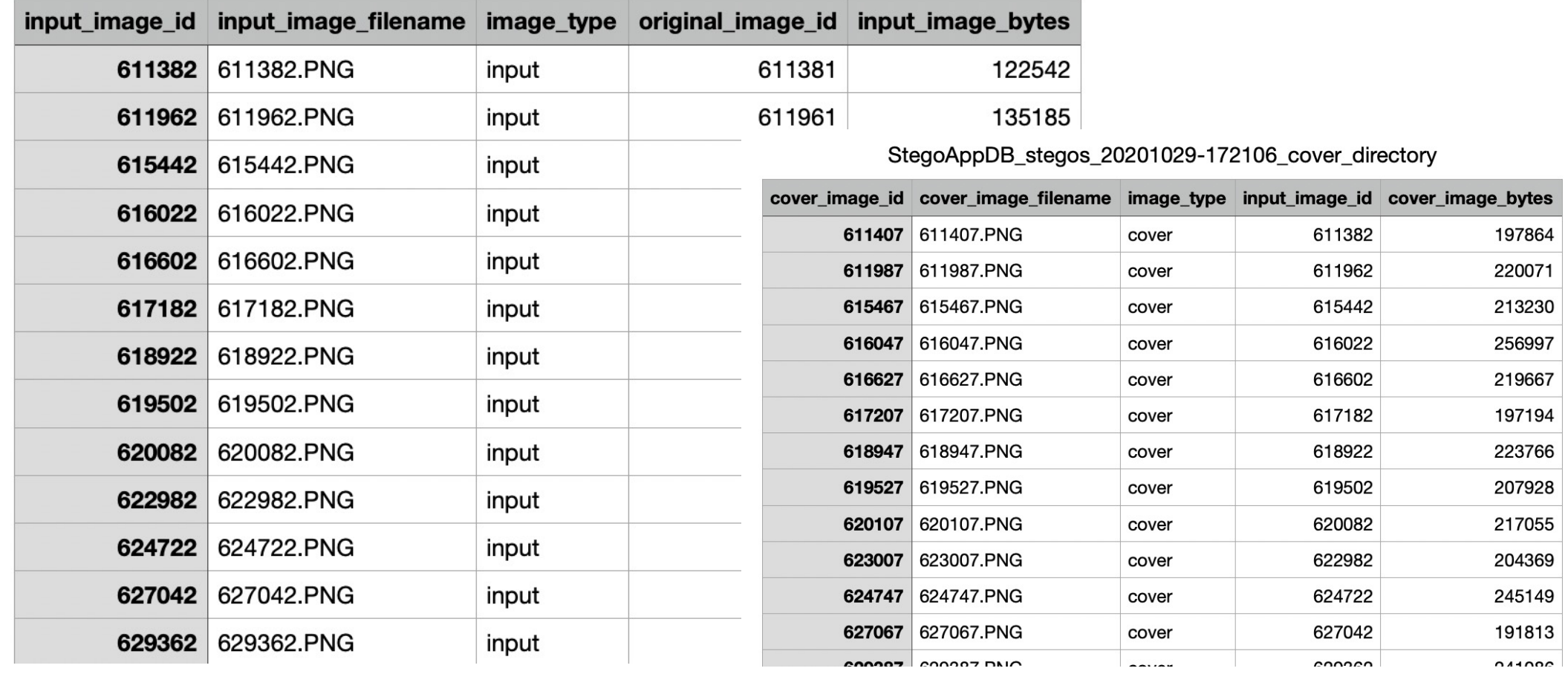

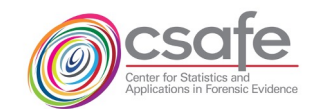

## CSV File: stego image information

- Heavily provenanced
- Name of original image used in creation path to stego image
- Mobile app used; message content; embedding rate; etc.

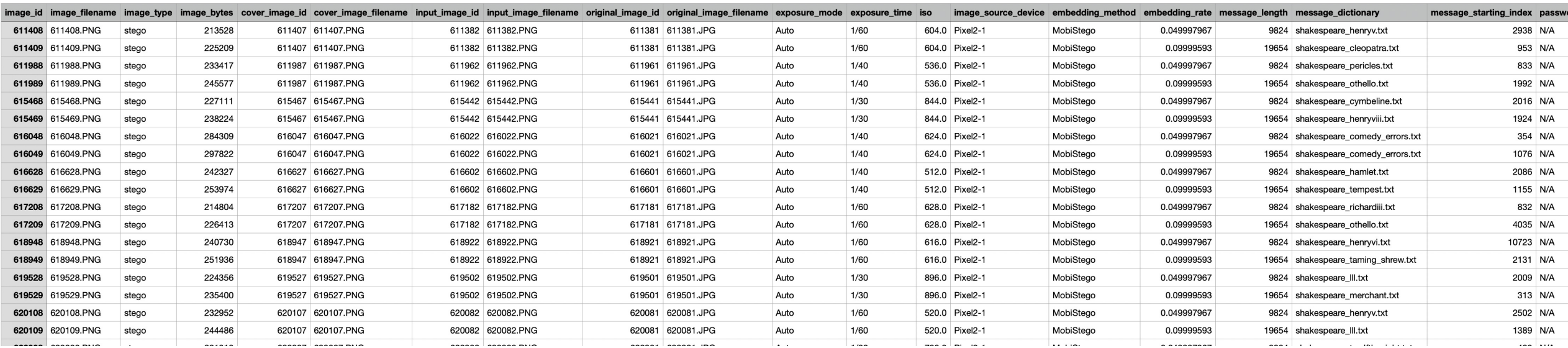

StegoAppDB\_stegos\_20201029-1/2106\_stego\_directory

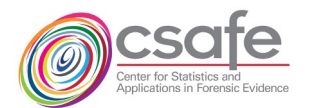

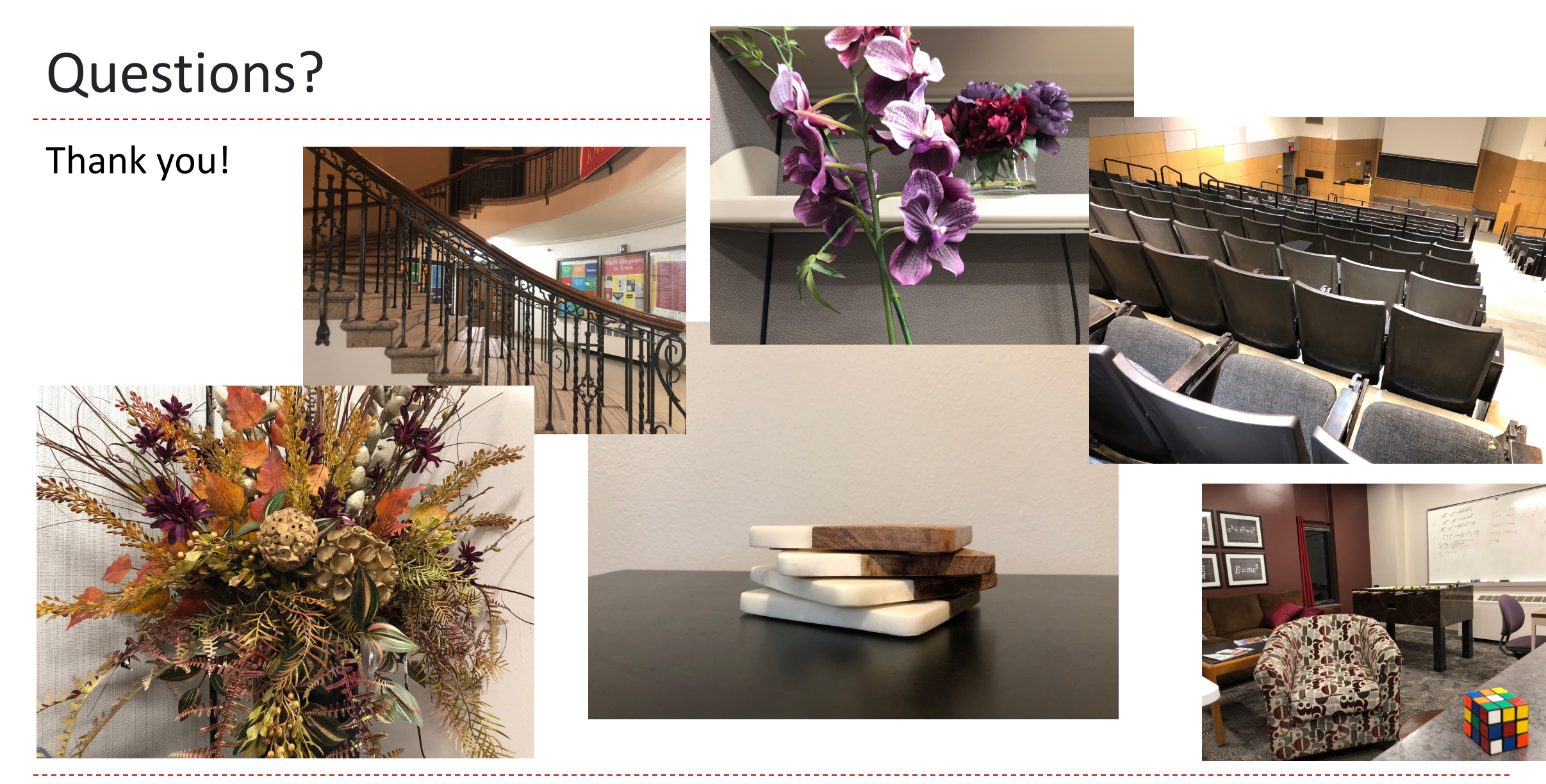

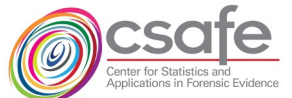